# **Manual Voucher Posting Report**

This report will help to generate the details of Manual voucher posted under Facility ID / Profit centre.

Under **Facility ID option**, User can view; extract the details of Manual voucher posted for a single Day only. Eg - Under a Divisional Facility ID, this reports shares the details of Manual voucher posted by offices under that Division for a single Day.

Under **Profit Centre option**, User can view; extract the details of Manual voucher posted for a single date & date range, but within the calendar month only. Eg - Under a Profit Centre, this report shares the details of Manual voucher posted by that office for date range (which should be calendar month only).

## T code - Zfi\_manual\_doc

## Access available under Role – YS: FA\_REPORTS

## 01.Execute T code – ZFI\_Manual\_Doc

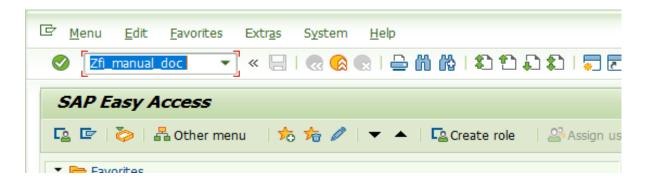

## 02.Select Profit centre

| Manual Posted Document program |    |         |
|--------------------------------|----|---------|
| <b>Q</b>                       |    |         |
| Profit Center     Facility ID  |    |         |
| Profit Center                  |    |         |
| Date                           | to | <b></b> |

## <mark>Input – Profit centre, Date/s</mark> Execute

| Manual Posted Docume | ent program |              |        |
|----------------------|-------------|--------------|--------|
| ¢                    |             |              |        |
|                      |             |              |        |
| Profit Center        |             |              |        |
| ○ Facility ID        |             |              |        |
| Profit Center        | 2132610000  |              |        |
| Date                 | 01.01.2022  | to 31.01.202 | ที่ส 🕞 |

# <mark>Report</mark>

| Manual     | Posted D   | ocument p | rogram     |                      |            |                 |              |                      |         |                           |
|------------|------------|-----------|------------|----------------------|------------|-----------------|--------------|----------------------|---------|---------------------------|
|            |            |           |            |                      |            |                 |              |                      |         |                           |
|            |            |           |            |                      | 1          |                 |              |                      |         |                           |
|            |            |           |            | Document Posting Dat |            | Reversal Status | Clearing A/c | User Name/ CSI Emplo |         | T code Description        |
| 2132610000 | 1500026203 | SA        | 01.01.2022 | 01.01.2022           | 17.01.2022 |                 |              | 10009307             | F-02    | Enter G/L Account Posting |
| 2132610000 | 2900039656 | KZ        | 04.01.2022 | 04.01.2022           | 04.01.2022 |                 |              | 10009309             | F-58    | Payment with Printout     |
| 2132610000 | 4900002900 | WA        | 04.01.2022 | 04.01.2022           | 04.01.2022 |                 |              | 11072399             | MIGO_GI | Goods Movement            |
| 2132610000 | 5800001300 | RE        | 04.01.2022 | 04.01.2022           | 04.01.2022 |                 |              | 10009309             | MIRO    | Enter Incoming Invoice    |
| 2132610000 | 4900000105 | WA        | 05.01.2022 | 05.01.2022           | 05.01.2022 |                 |              | 11072399             | MIGO_GI | Goods Movement            |
| 2132610000 | 4900000402 | WA        | 05.01.2022 | 05.01.2022           | 05.01.2022 |                 |              | 11072399             | MIGO_GI | Goods Movement            |
| 2132610000 | 4900000502 | WA        | 05.01.2022 | 05.01.2022           | 05.01.2022 |                 |              | 11072399             | MIGO_GI | Goods Movement            |
| 2132610000 | 4900000802 | WA        | 05.01.2022 | 05.01.2022           | 05.01.2022 |                 |              | 11072399             | MIGO_GI | Goods Movement            |
| 2132610000 | 4900001001 | WA        | 05.01.2022 | 05.01.2022           | 05.01.2022 |                 |              | 11072399             | MIGO_GI | Goods Movement            |
| 2132610000 | 4900001002 | WA        | 05.01.2022 | 05.01.2022           | 05.01.2022 |                 |              | 11072399             | MIGO_GI | Goods Movement            |
| 2132610000 | 4900001102 | WA        | 05.01.2022 | 05.01.2022           | 05.01.2022 |                 |              | 11072399             | MIGO_GI | Goods Movement            |
| 2132610000 | 4900001103 | WA        | 05.01.2022 | 05.01.2022           | 05.01.2022 |                 |              | 11072399             | MIGO_GI | Goods Movement            |
| 2132610000 | 4900001301 | WA        | 05.01.2022 | 05.01.2022           | 05.01.2022 |                 |              | 11072399             | MIGO_GI | Goods Movement            |
| 2132610000 | 4900001505 | WA        | 05.01.2022 | 05.01.2022           | 05.01.2022 |                 |              | 11072399             | MIGO GI | Goods Movement            |

• Above Report can be extracted to Spread sheet and document numbers can be further used under FB03 for further monitoring.

# 03. Select Facility ID

| Manual Posted Document program   | n |
|----------------------------------|---|
| •                                |   |
|                                  |   |
| ● Profit Center<br>● Facility ID |   |
|                                  |   |
| Division Facility ID<br>Date     |   |

## Input – Facility ID, Date Execute

| Manual Posted Docume                                   | nt program                    |
|--------------------------------------------------------|-------------------------------|
| æ                                                      |                               |
| <ul> <li>Profit Center</li> <li>Facility ID</li> </ul> |                               |
| Division Facility ID<br>Date                           | DV21308000000<br>[01.01.2022] |

# <mark>Report</mark>

| Manual Posted Document program             |             |               |               |                      |                     |                 |              |                      |        |                           |
|--------------------------------------------|-------------|---------------|---------------|----------------------|---------------------|-----------------|--------------|----------------------|--------|---------------------------|
| 9. 1 2 7 1 1 1 2 2 2 2 2 2 2 2 2 2 2 2 2 2 |             |               |               |                      |                     |                 |              |                      |        |                           |
| Profit Center                              | Document No | Document Type | Document Date | Document Posting Dat | Document Entry Date | Reversal Status | Clearing A/c | User Name/ CSI Emplo | T code | T code Description        |
| 2132610100                                 | 1500023298  | SA            | 01.01.2022    | 01.01.2022           | 14.01.2022          |                 |              | 10009307             | F-02   | Enter G/L Account Posting |
| 2132610000                                 | 1500026203  | SA            | 01.01.2022    | 01.01.2022           | 17.01.2022          |                 |              | 10009307             | F-02   | Enter G/L Account Posting |
| 2132611100                                 | 1900000002  | HR            | 01.01.2022    | 01.01.2022           | 14.01.2022          |                 |              | 10009307             | F-02   | Enter G/L Account Posting |

• Above Report can be extracted to Spread sheet and document numbers can be further used under FB03 for further monitoring.